# SAULT COLLEGE OF APPLIED ARTS AND TECHNOLOGY SAULT STE. MARIE, ONTARIO

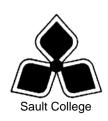

# **COURSE OUTLINE**

**COURSE TITLE**: Geographic Information Systems (GIS)

<u>CODE NO.</u>: NRT 208 <u>SEMESTER</u>: Four

**PROGRAM:** Fish & Wildlife Technician, Forest Technician

**AUTHOR:** Erwin Goertz

**DATE:** Sept. 2006 **PREVIOUS OUTLINE DATED:** Dec '05

**APPROVED:** 

DEAN DATE

TOTAL CREDITS: 3

PREREQUISITE(S): none

LENGTH OF 4 hours/week 64

COURSE: TOTAL CREDIT HOURS:

Copyright ©2006 The Sault College of Applied Arts & Technology

Reproduction of this document by any means, in whole or in part, without prior written permission of Sault College of Applied Arts & Technology is prohibited.

For additional information, please contact C. Kirkwood, Dean
School of Technology, Skilled Trades & Natural Resources
(705) 759-2554, Ext.2688

| Geographic Information Systems | NRT208   |
|--------------------------------|----------|
| Course Name                    | Code No. |

#### I. COURSE DESCRIPTION:

The aim of this course is to introduce students to the use of Geographic Information Systems (GIS) as a source of immediate information and as an analytic tool for solving natural resource management problems. Students will be using ESRI's ArcGIS software.

#### II. LEARNING OUTCOMES AND ELEMENTS OF THE PERFORMANCE:

Upon successful completion of this course, the student will demonstrate the ability to:

1. Be able to identify the usefulness of GIS applications in natural resource management.

## Potential Elements of the Performance:

- define what a GIS is and does
- identify GIS software used by various agencies and the strength and weaknesses of each
- investigate solutions to real world natural resource management problems using GIS
- 2. Be able to use the ArcMap and ArcCatalog interface effectively

## Potential Elements of the Performance:

- access and start the ArcMap software
- open and close projects and exit from the software correctly
- read the project window and understand it's graphical user interface
- use ArcCatalog to browse and access files in various directories
- back up files onto floppy disk
- re-boot the computer if the system locks up
- use Windows NT
- 3. Open a Map Document and use the user interface to create data frames and manipulate layers..

## Potential Elements of the Performance:

- view and manipulate project properties
- manipulate view properties and operations
- manipulate layer (theme) properties and operations
- add layers to a view
- add labels to a layer
- make a layer active

| Geographic Information Systems | NRT208  |
|--------------------------------|---------|
| Course Name                    | Code No |

4. Be able to manipulate basic TABLE properties and operations.

## Potential Elements of the Performance:

- build a new table
- edit a table by adding and deleting fields
- perform a query using the Field Calculator function retrieve statistics and advanced calculations relating to a table
- make and save a summary table
- 5. Be able to create a CHART from a table.

### Potential Elements of the Performance:

- manipulate chart properties and operations including type of chart, the chart axes, labels, scale and colors
- 6. Manipulate and customize the symbology for feature classes within a layer (theme).

### Potential Elements of the Performance:

- change symbols for features in a layer
- save and load a legend
- access and retrieve different symbol palettes and add labels to symbols
- 7. Create and print a LAYOUT

#### Potential Elements of the Performance:

- manipulate layout properties and operations
- Add components to the layout including the data frame, the legend, the scale bar, the north arrow, the chart, the table, and picture
- 8. Use ArcToolbox to perform geoprocessing tasks.

## Potential Elements of the Performance:

 be able to analyze spatial data by buffering features, overlaying data and calculating attribute values

| Geographic Information Systems | NRT208   |
|--------------------------------|----------|
| Course Name                    | Code No. |

## 9. <u>Integrating GPS with GIS</u>

## Potential Elements of the Performance:

- be able to upload and download waypoints and tracks between a GPS and GIS using DNR Garmin
- be able to manually enter GPS coordinates into ArcGIS

## III. TOPICS:

- 1. Introducing ArcGIS desktop
- 2. Exploring ArcMap
- 3. Exploring ArcCatalog
- 4. Symbolizing features and rasters
- 5. Classifying features and rasters, labeling features
- 6. Querying data, joining and relating tables
- 7. Selecting features by location, preparing data for analysis
- 8. Analyzing spatial data, projecting data in ArcMap
- 9. Editing features and attributes
- 10. Geoprocessing using ArcToolbox
- 11. Making maps for presentation
- 12. Integrating GPS with GIS

### IV. REQUIRED RESOURCES/TEXTS/MATERIALS:

- None
- Students will receive appropriate handouts covering the course material when necessary. Students may obtain the following as a reference text if they desire.

Getting to Know ArcGIS desktop (2<sup>nd</sup> edition updated for ArcGIS 9) ISBN 1-58948-083-X ESRI Press

This text comes with a 180 day free trial version of ArcGIS (ArcView) which students can load onto their home computers. It will run on Windows 2000, Windows NT, and Windows XP but *not* on Windows 95 or 98.

| Geographic Information Systems | NRT208   |
|--------------------------------|----------|
| Course Name                    | Code No. |

## V. EVALUATION PROCESS/GRADING SYSTEM:

Evaluation will be based on practical tests, weekly quizzes and problem solving exercises.

| Practical Tests 2 @ 25% | 50%               |
|-------------------------|-------------------|
| Quizzes (weekly)        | 10                |
| Exercises               | 40                |
|                         | 1 <del>00</del> % |

Quizzes are given at the beginning of each class. Students who arrive late forfeit the quiz mark.

The following semester grades will be assigned to students:

|              |                                                                                                    | Grade Point       |
|--------------|----------------------------------------------------------------------------------------------------|-------------------|
| <u>Grade</u> | <u>Definition</u>                                                                                                    | <u>Equivalent</u> |
| A+           | 90 - 100%                                                                                                    | 4.00              |
| Α            | 80 - 89%                                                                                                    | 4.00              |
| В            | 70 - 79%                                                                                                    | 3.00              |
| С            | 60 - 69%                                                                                                    | 2.00              |
| D            | 50 - 59%                                                                                                    | 1.00              |
| F (Fail)     | 49% or below                                                                                                    | 0.00              |
| CR (Credit)  | Credit for diploma requirements has been awarded.                                                                                                 |                   |
| S            | Satisfactory achievement in field/clinical placement or non-graded subject areas.                                                                 |                   |
| U            | Unsatisfactory achievement in                                                                                                    |                   |
|              | field/clinical placement or non-graded                                                                                                    |                   |
|              | subject areas.                                                                                                    |                   |
| X            | A temporary grade limited to situations with extenuating circumstances giving a student additional time to complete the requirements for a course |                   |

| Geographic Information Systems | NRT208   |
|--------------------------------|----------|
| Course Name                    | Code No. |

#### VI. SPECIAL NOTES:

### **Special Needs:**

If you are a student with special needs (e.g. physical limitations, visual impairments, hearing impairments, or learning disabilities), you are encouraged to discuss required accommodations with your professor and/or the Special Needs office. Visit Room E1101 or call Extension 703 so that support services can be arranged for you.

## Retention of course outlines:

It is the responsibility of the student to retain all course outlines for possible future use in acquiring advanced standing at other postsecondary institutions.

## Plagiarism

Students should refer to the definition of "academic dishonesty" in *Student Rights and Responsibilities*. Students who engage in "academic dishonesty" will receive an automatic failure for that submission and/or such other penalty, up to and including expulsion from the course/program, as may be decided by the professor/dean. In order to protect students from inadvertent plagiarism, to protect the copyright of the material referenced, and to credit the author of the material, it is the policy of the department to employ a documentation format for referencing source material.

#### Course Outline Amendments:

The professor reserves the right to change the information contained in this course outline depending on the needs of the learner and the availability of resources.

Substitute course information is available in the Registrar's office.

#### VII. PRIOR LEARNING ASSESSMENT:

Students who wish to apply for advanced credit in the course should consult the professor. Credit for prior learning will be given upon successful completion of a challenge exam or portfolio.

#### VIII. DIRECT CREDIT TRANSFERS:

Students who wish to apply for direct credit transfer (advanced standing) should obtain a direct credit transfer form from the Dean's secretary. Students will be required to provide a transcript and course outline related to the course in question.

| Geographic Information Systems | NRT208   |
|--------------------------------|----------|
| Course Name                    | Code No. |